## **NuDAQ <sup>â</sup>**

## **ACL -6128**

**2-Channel Isolated 12-bit Analog Output Card User's Guide**

@Copyright 1995~2000 ADLINK Technology Inc.

All Rights Reserved.

Manual Rev. 2.22: June 29, 2000

The information in this document is subject to change without prior notice in order to improve reliability, design and function and does not represent a commitment on the part of the manufacturer.

In no event will the manufacturer be liable for direct, indirect, special, incidental, or consequential damages arising out of the use or inability to use the product or documentation, even if advised of the possibility of such damages.

This document contains proprietary information protected by copyright. All rights are reserved. No part of this manual may be reproduced by any mechanical, electronic, or other means in any form without prior written permission of the manufacturer.

#### **Trademarks**

ACL-6128 is registered trademarks of ADLINK Technology Inc.,

Other product names mentioned herein are used for identification purposes only and may be trademarks and/or registered trademarks of their respective companies.

**Getting service from ADLINK**<br>Customer Satisfaction is always the most important thing for ADLINK Tech Inc. If you **need any help or service, please contact us and get it.**

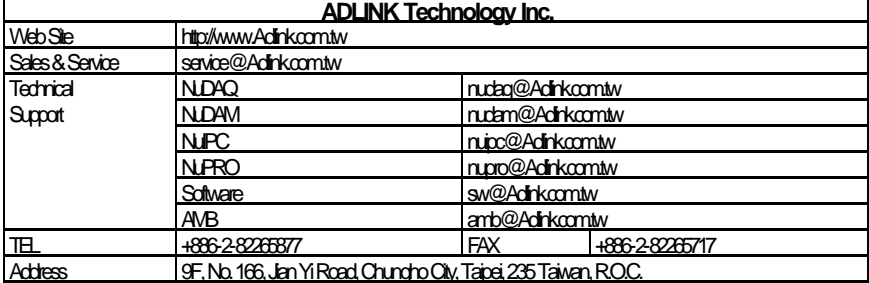

**Please inform or FAX us of your detailed information for a prompt, satisfactory and constant service.**

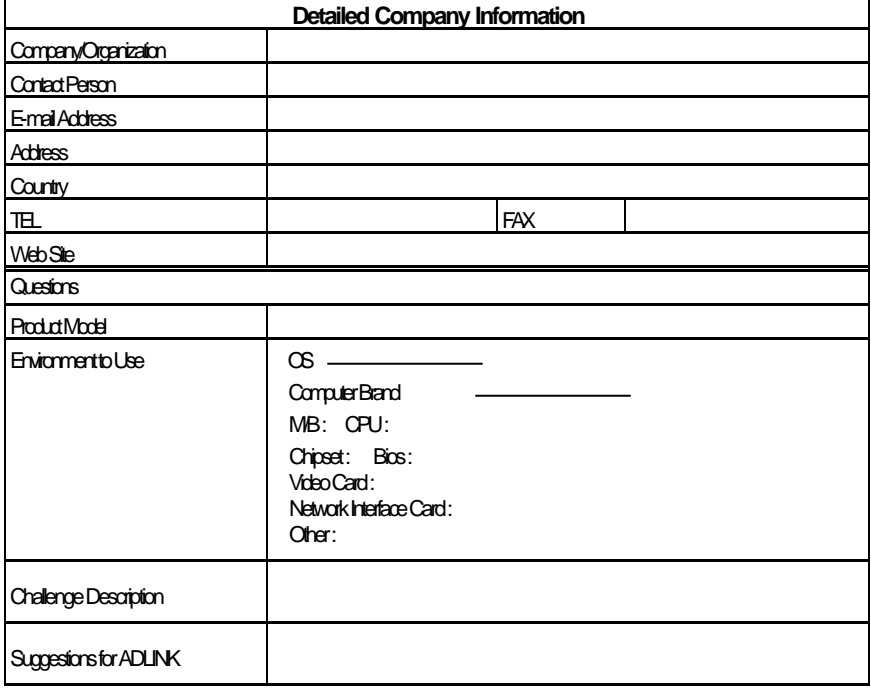

## **Table of Contents**

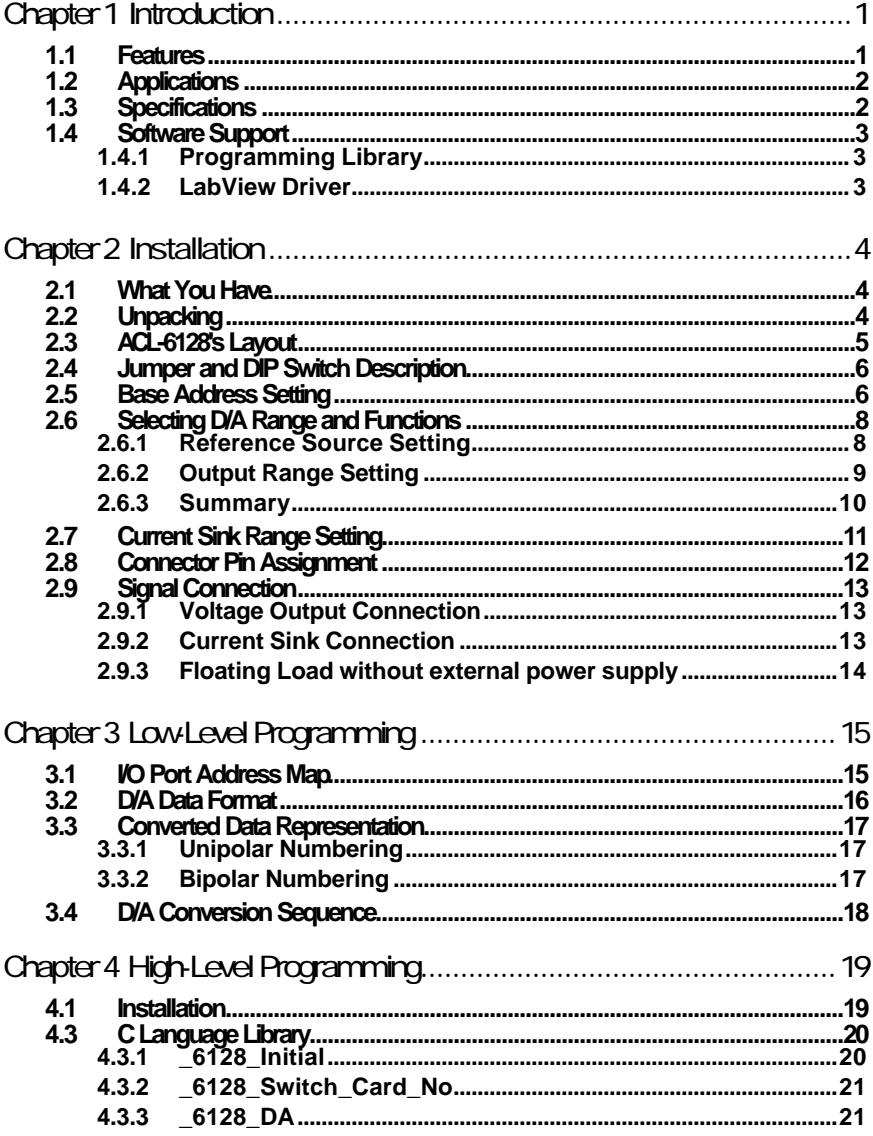

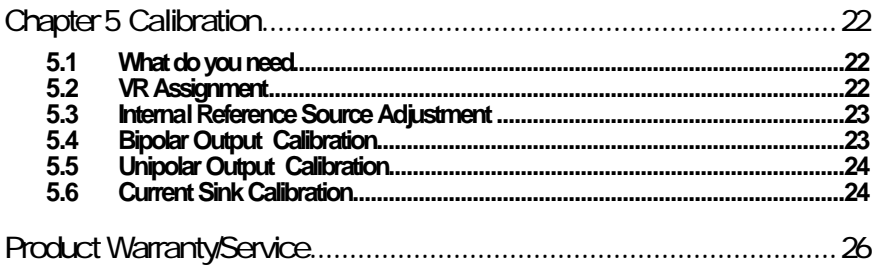

## How to Use This Guide

This manual is written to help you use the ACL-6128. The manual describes how to modify various settings on the ACL-6128 card to meet your requirements. It is divided into three chapters:

- **Chapter 1**, "Introduction," gives an overview of the product features, applications, and specifications.
- **Chapter 2**, "Installation," describes how to install the ACL-6128. The layout of ACL-6128 is shown, the jumper setting for base address, reference voltage source, and D/A output ranges. Besides, all connectors' pin assignment and signal connection are also specified.
- **Chapter 3**, "Low-Level Programming," describes the details of register structure and how to program the ACL-6128 for analog output in basic I/O primitive functions.
- **Chapter 4**, "High-Level Programming," describes how to program the ACL-6128 for analog output in high-level C language library.
- **Chapter 5**, "Calibration," describes how to calibrate the ACL-782 for accurate measurement.
- **Appendix A**, "I/O Port Address Map,", gives an overview I/O address map.

# 1

# Introduction

The ACL-6128 is an analog output card for the IBM Personal Computer and compatibles with two separate D/A converters that can be updated simultaneously. In addition to 12-bit resolution and 16KHz throughput on each DAC, both voltage and current outputs are supported. It is an ideal analog output device for cost effective solution in real industrial applications.

The ACL-6128 is designed to meet high voltage isolation on each analog output channel. Opto-isolators give 5000 Vrms isolation to protect both your PC and peripherals from damage due to high voltages on the inputs. After you turn on or reset your PC system, both channels will reset the output voltage to 0V in unipolar or bioplar output range.

The ACL-6128's register structure and jumper settings are fully compatible with Advantech PCL-728. It will be no extra learning time for the customers who are familiar with Advantech products. In addition, many extra enhancements for reliability and performance are also designed in the ACL-6128, such as surface mount components design, and single +5V power consumption only, ...,etc.

## 1.1 Features

The ACL-6128 2-channel Isolated D/A Card provides the following advanced features:

- Two independent 12-bit analog output channels
- > 5000 Vrms Isolation(channel-to-channel, input-to-output)
- 12-bit resolution, double-buffered D/A converter
- Multiple output ranges Bipolar :  $\pm$  10V,  $\pm$ 5V Unipolar : 0~10V, 0~5V Sink : 0~20mA, 4~20mA current loop
- Integral DC-to-DC converter for stable output operation
- Compact size only half-size PCB
- 4-layer PCB with an integral ground plane
- Fully compatible with Advantech PCL-728

### 1.2 Applications

- Arbitrary waveform generation
- Control of values, switches, relays
- Programmable voltage source
- Servo Control
- Programmable current sink

### 1.3 Specifications

The ACL-6128 provides the following specifications:

- **¨ Analog Output (D/A)**
	- **Output Channel :** 2 Isolated channels
	- **Resolution : 12-bit, double-buffered**
	- **Setting Time :** ≤ 30 μs
	- **Throughput :** 16 KHz
	- **Output Range : (Jumper selectable)** Bipolar Voltage : ± 10V, ±5V Unipolar Voltage : 0~10V, 0~5V Current Loop( sink) : 0~20mA, 4~20mA
	- **Reference Voltage :**  Internal : -5V and -10V External : DC or AC,  $\pm$  10V (max.)
	- **Output Drive Current :**  $\pm$ **<sub>5mA</sub>**
	- **Current Loop Excitation Voltage :** +8V ( min.), 36V( max.) for 0~20mA or 4~20mA.
	- **Isolation Voltage : ≥ 500VDC**
	- **Converter :** AD7541 or equivalent
	- $\bullet$  **Accuracy**:  $\pm$ 0.012% of FSR
- **Linearity**:  $\pm$  1/2 LSB
- **Trigger Mode :** Software Trigger
- **Data Transfer :** Program Control
- **Temperature coefficient :** 5 ppm typical, 15 ppm maximum
- ♦ **General Specifications**
- **Bus Type: PC/AT Bus**
- **Connector :** Two 9pin D-type female connector
- **Operating Temperature :**  $0^\circ$  C ~  $55^\circ$  C.
- **Storage Temperature : -20° C ~ 70° C**
- **Humidity :** 5 ~ 95%, non-condensing
- **Power Consumption :** +5V @ 780mA typical, 1A max
- **•** Dimension :  $163 \text{ mm}$  (L) x  $107 \text{ mm}$  (M)

## 1.4 Software Support

#### **1.4.1 Programming Library**

For the customers who are writing their own programs, we provide MS-DOS Borland C/C++ programming library.

ACLS-DLL2 is the Development Kit for NuDAQ ISA-Bus Cards with Analog I/O, windows 3.1/95(98)/NT. ACLS-DLL2 can be used for many programming environments, such as VC++, VB, Delphi. ACLS-DLL2 is included in the ADLINK CD. It need license.

#### **1.4.2 LabView Driver**

The ACLS-LVIEW includes the ACL-6126's Vis, which is used to interface with NI's LabView software package. The ACLS-LVIEW supports Windows-95(98)/NT. ACLS-LVIEW is included in the ADLINK CD. It need license.

# 2

# Installation

This chapter describes how to install the ACL-6128. At first, the contents in the package and unpacking information that you should be careful are described. The jumper and switch settings for the ACL-6128's base address, reference voltage sources, and output voltage range are also specified.

### 2.1 What You Have

In addition to this *User's Manual*, the package includes:

- ACL-6128 2-channel Isolated Analog Output Card
- ADLINK CD

If the card is missing or damaged, contact the dealer from whom you purchased the product. Save the shipping materials and carton in case you want to ship or store the product in the future.

## 2.2 Unpacking

Your ACL-6128 card contains sensitive electronic components that can be easily damaged by static electricity.

The card should be done on a grounded anti-static mat. The operator should be wearing an anti-static wristband, grounded at the same point as the anti-static mat.

Inspect the card module carton for obvious damage. Shipping and

handling may cause damage to your module. Be sure there are no shipping and handing damages on the module before processing.

After opening the card module carton, extract the system module and place it only on a grounded anti-static surface component side up.

Again inspect the module for damage. Press down on all the socketed IC's to make sure that they are properly seated. Do this only with the module place on a firm flat surface.

#### **Note :** DO NOT APPLY POWER TO THE CARD IF IT HAS BEEN DAMAGED.

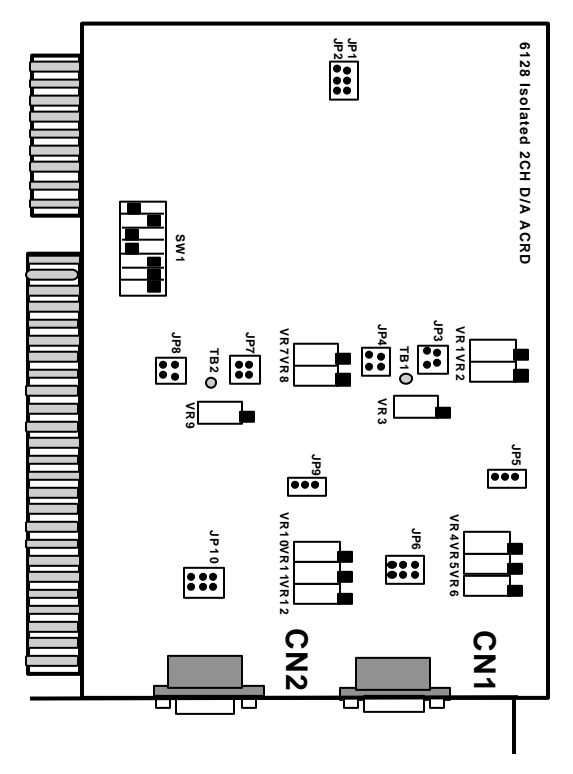

#### *You are now ready to install your ACL-6128*.

## 2.3 ACL-6128's Layout

**Figure 2.1 ACL-6128's Layout**

## 2.4 Jumper and DIP Switch Description

You can change the ACL-6128's channels and base address by setting jumpers and DIP switches on the card. The card's jumpers and switches are preset at the factory. Under normal circumstances, you should not need to change the jumper settings.

A jumper switch is closed (sometimes referred to as "shorted") with the plastic cap inserted over two pins of the jumper. A jumper is open with the plastic cap inserted over one or no pin(s) of the jumper.

## 2.5 Base Address Setting

The ACL-6128 requires 16 consecutive address locations in I/O address space. The base address of the ACL-6128 is restricted by the following conditions.

- **1.** The base address must be within the range 200hex to 3F0hex.
- **2.** The base address should not conflict with any PC reserved I/O address. see Appendix A.

The ACL-6128's I/O port base address is selectable by an 8 position DIP switch SW1 ( refer to Figure 2.1). The address setting for I/O port from Hex 200 to Hex 3F0 is described in Table 2.1 below. The default base address **Hex 2C0** of the ACL-6128 is illustrated in the Figure 2.2 below.

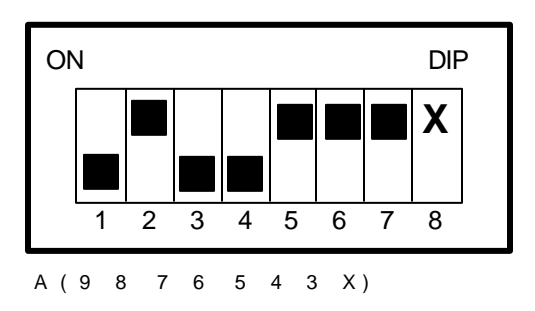

SW1 : Base Address = 2C0H

| <b>VO</b> port<br>address(hex) | 1<br>A9    | $\mathbf{2}$<br>A8 | 3<br>A7    | 4<br>A6    | 5<br>A5    | 6<br>A4    | 7<br>A3 | 8<br>χ |
|--------------------------------|------------|--------------------|------------|------------|------------|------------|---------|--------|
| 200-20F                        | <b>OFF</b> | ON                 | OΝ         | ON         | ON         | ON         | ON      | X      |
|                                | (1)        | (0)                | (0)        | (0)        | (0)        | (0)        | (0)     |        |
|                                | <b>OFF</b> | ON                 | ΟN         | ON         | ON         | OFF        | ON      | X      |
| 210-21F                        | (1)        | (0)                | (0)        | (0)        | (0)        | (1)        | (0)     |        |
|                                |            |                    |            |            |            |            |         |        |
| (*) 2C0-2CF                    | OFF        | ON                 | <b>OFF</b> | <b>OFF</b> | ON         | ON         | ON      | X      |
|                                | (1)        | (0)                | (1)        | (1)        | (0)        | (0)        | (0)     |        |
|                                |            |                    |            |            |            |            |         |        |
|                                | OFF        | <b>OFF</b>         | ON         | ON         | ON         | ON         | ON      | X      |
| 300-30F                        | (1)        | (1)                | (0)        | (0)        | (0)        | (0)        | (0)     |        |
|                                |            |                    |            |            |            |            |         |        |
| 3F0-3FF                        | <b>OFF</b> | <b>OFF</b>         | <b>OFF</b> | <b>OFF</b> | <b>OFF</b> | <b>OFF</b> | ON      | X      |
|                                | (1)        | (1)                | (1)        | (1)        | (1)        | (1)        | (0)     |        |

**Figure 2.2 Default Base Address Setting**

**Table 2.1**

(\*) : default setting ON : 0

X : don't care OFF : 1

**Note** : A3, ..., A9 correspond to PC bus address lines.

#### **How to Define a Base Address for the ACL-6128 ?**

The DIP1 to DIP7 in the switch SW1 are one to one corresponding to the PC bus address line A9 to A3. A0,A1, and A2 are always 0. If you want to change the base address, you can only change the values of A9 to A3 ( shadow area of below diagram). Following is an example, which shows you how to define the base address as **Hex 2C0**.

Base Address : **Hex 2C0**

| l 2             |    |    |    |    |                |      |      |                |    |
|-----------------|----|----|----|----|----------------|------|------|----------------|----|
|                 |    |    |    |    |                |      |      |                |    |
|                 |    |    |    |    |                | -0 F |      |                |    |
| $\overline{A9}$ | Α8 | AT | AG | A5 | A <sub>4</sub> | A3   | A2 I | A <sub>1</sub> | AU |

## 2.6 Selecting D/A Range and Functions

There are two facts will effect the output voltage of ACL-6128 : *reference source* and *output range***.**

#### **2.6.1 Reference Source Setting**

The ACL-6128's D/A converter reference voltage source can be internal generated or by external reference voltage from the Reference Voltage Input (REF.IN) of connector CN1 and CN2. The settings of the reference sources for CH1 and CH2 are controlled by the jumper JP4 and JP8, respectively. The default setting is Internal Reference for both CH1 and CH2, and is illustrated by the following diagram on next page.

|                 | <b>Internal Reference</b><br>(Default) | <b>External Reference</b><br>Voltage                     |  |  |
|-----------------|----------------------------------------|----------------------------------------------------------|--|--|
| <b>CH1</b>      | JP4<br>EXT<br>INT                      | JP4<br>EXT<br>$\overline{\text{INT}}$                    |  |  |
| CH <sub>2</sub> | JP8<br><b>EXT</b><br>NT                | JP <sub>8</sub><br><b>EXT</b><br>$\overline{\text{INT}}$ |  |  |

**Figure 2.3 Reference Source Setting**

After setting as internal reference source, two fixed and precision internal -5V and -10V reference sources are provided by ACL-6128. The source selection is set by JP3 (CH1) and JP7 (CH2), and the default setting of internal reference voltage is -5V , which is illustrated as Figure 2.4 below :

| Channel No. | Internal -5V<br>(Default)                            | Internal -10V                |  |
|-------------|------------------------------------------------------|------------------------------|--|
| <b>CH1</b>  | <b>JP3</b><br>10<br>$\overline{\phantom{0}}$<br>$-5$ | $J\!P\!B$<br>10<br>-<br>$-5$ |  |
| CH2         | JP7<br>10<br>$-5$                                    | JP7<br>10<br>-<br>$-5$       |  |

**Figure 2.4 Internal Reference Voltage Setting**

If users choose the external reference, both AC and DC voltage sources can be used by the external reference, and the maximum input voltage is +/- 10V. The voltage sources can be input through Pin 3 of CN1 and CN2 connectors.

#### **2.6.2 Output Range Setting**

The output voltage range of ACL-6128 can be set either *Bipolar* or *Unipolar*. The jumpers, JP1 and JP5 ( for CH1), and JP2 and JP9 ( for CH2) are used for the setting and illustrated as Figure 2.5 below:

| Channel No.     | <b>Unipolar</b><br>(Default)                                                              | <b>Bipolar</b>                                                                    |
|-----------------|-------------------------------------------------------------------------------------------|-----------------------------------------------------------------------------------|
| <b>CH1</b>      | <b>JP1</b><br>JP <sub>5</sub><br><b>UP</b><br>BP<br>$\mathbf{U}$<br>$_{\rm BP}$           | <b>JP1</b><br>JP <sub>5</sub><br>$\mathbf{L}$<br>BP<br>BP<br>UP                   |
| CH <sub>2</sub> | $\mathbf{J} \mathbf{R}$ $\mathbf{J} \mathbf{R}$<br><b>IUP</b><br>BP<br>$\mathbf{U}$<br>B₽ | $J\!\!P\!\!Z$ $J\!\!P\!\!P\!\!P\!\!P$<br>$\mathbf{L}$<br>BP<br>BP<br>$\mathbf{U}$ |

**Figure 2.5 Ouput Range Setting**

#### **2.6.3 Summary**

According to the reference source and output range settings, users can follow the below table to configure the output voltage of CH1 and CH2 for different situations.

( JP1, JP3, and JP5 are for CH1; JP2, JP7, and JP9 are for CH2)

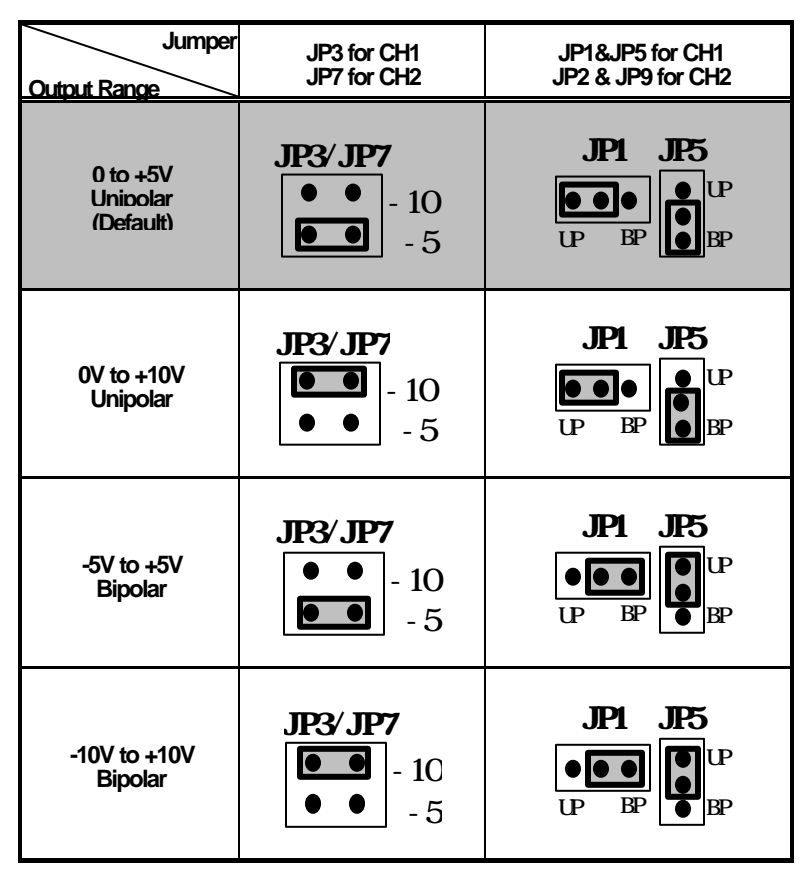

**Figure 2.6 Output Range Summary**

## 2.7 Current Sink Range Setting

Not only the voltage output, the ACL-6128 also provide either 0-20mA or 4-20 mA current sink. In order to use the current sink range, you must set the output voltage to *unipolar*. The jumper JP6 is corresponding to CH1, and JP10 is used with CH2. The illustration Figure 2.7 below shows the settings for the ACL-6128's current sink range.

| Channel No. | 4-20 mA<br>(Default)                     | $0-20$ mA            |  |
|-------------|------------------------------------------|----------------------|--|
| CH1         | JP <sub>6</sub><br>0<br><u>    </u><br>4 | JP <sub>6</sub><br>4 |  |
| CH2         | <b>JPIO</b><br>0<br>4                    | <b>JPIO</b><br>4     |  |

**Figure 2.7 Current Sink Setting**

**Note :** The current sink can only be used when the output voltage range set as **internal**  reference with -5V and unipolar mode.

## 2.8 Connector Pin Assignment

The ACL-6128 comes equipped with two D-9 female connectors - CN1 and CN2. Both of the CN1 and CN2 are located at the rear plate. CN1 is used for outputting connection of CH1, CN2 is for CH2. Each of the connector's pin assignment is specified as follows:

#### **Legend :**

V.OUT: Analog Voltage Output I.SINK: Current Sink A.GND : Analog Ground REF.IN : Reference Voltage Input +15V : +15V output **· CN 1: Analog Output for Channel 1**

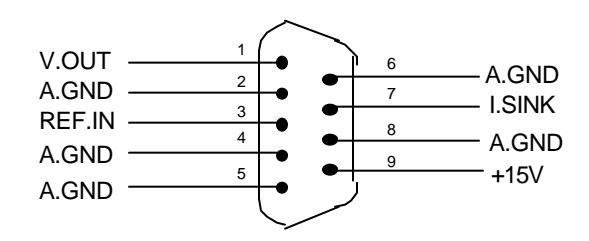

**· CN 2: Analog Output for Channel 2**

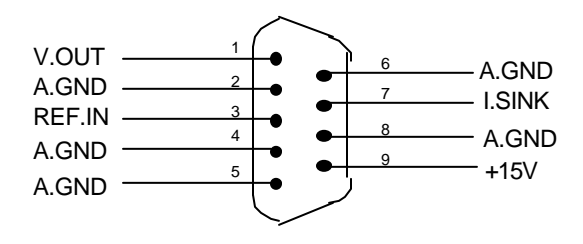

## 2.9 Signal Connection

A correct signal connection is quite important to send data accuracy. In this section, a helpful information for how to make proper signal connection when the ACL-6128 is used.

#### **2.9.1 Voltage Output Connection**

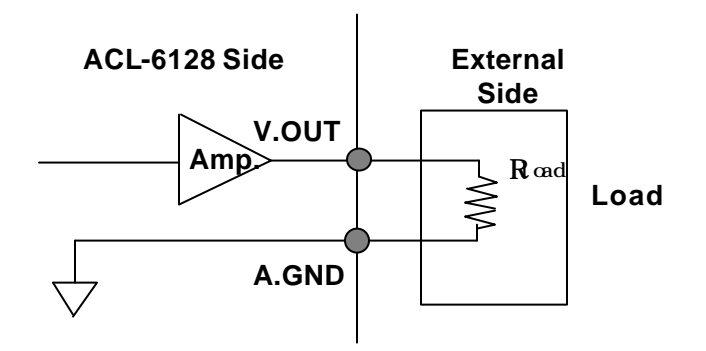

**2.9.2 Current Sink Connection**

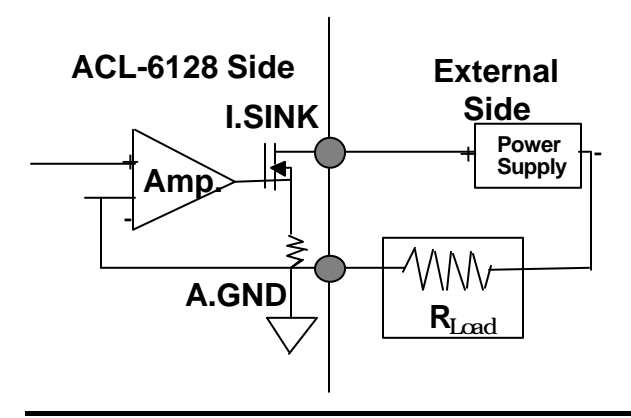

**Note :** For 4-20mA current sink mode, the output range should be set as **Internal Reference with -5V** and **Unipolar mode**.

#### **2.9.3 Floating Load without external power supply**

If your system do not offer external power supply, a +15V power source can be supported form ACL-6128 card. The connection is illustrated as below.

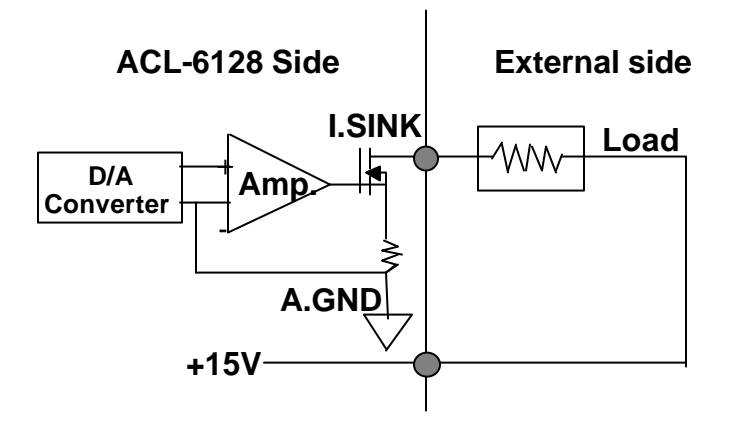

# 3

# Low-Level Programming

A low-level programming interface of ACL-6128 is described in this chapter. If you wish to write your own applications based on primitive I/O functions ( *inportb* and *outportb* ) instead of using the ACL-6128's library, you have to be careful to understand the meaning of register structure. Here, you will get all detailed information of the ACL-6128's register format and control procedures.

## 3.1 I/O Port Address Map

Actually, the ACL-6128 only requires 4 consecutive addresses in the PC I/O address space. The following table (Table 3.1) shows the location of each register and driver relative to the base address, and its description.

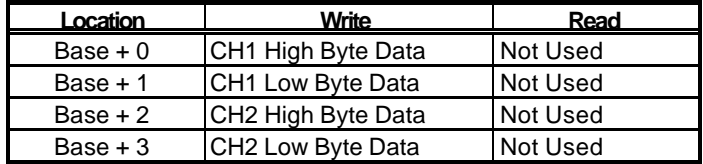

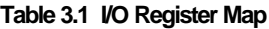

## 3.2 D/A Data Format

The base address from Base+0 to Base+3 are used for D/A conversion. The analog output channels and its corresponding registers are specified by table 3.2, and the details is described as follows.

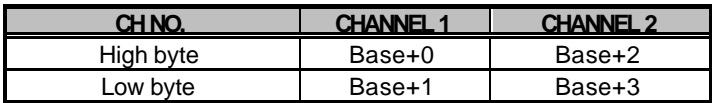

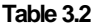

#### **Address: BASE + 0 & BASE + 1**

**Attribute:** write only

**Data Format : (for D/A Channel 1)**

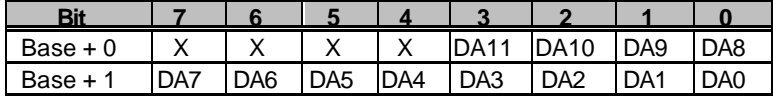

#### **Address: BASE + 2 & BASE + 3**

**Attribute:** write only

**Data Format: (for D/A Channel 2)**

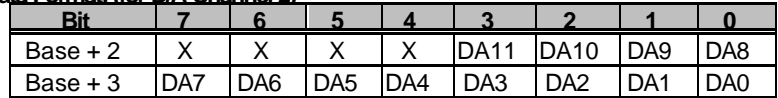

**DA11 . DA0:** Digital to Analog data.

**DA0** is Least Significant Bit, and **DA11** is Most Significant Bit. **X:** Don't care.

#### **Double Buffering :**

Since the data of ACL-6128 is represented by 12 bits for digital-to-analog conversion, it has to write to the D/A converter in 2 consecutive bytes. The first byte contains the 4 most signification bits of the data. The second byte contains the least signification 8 bits of the data. The most signification byte is written first and is stored in an intermediate register in the D/A (not released to D/A ) converter. After the least signification byte is written, it will be combined with the stored most significant data and presented to the D/A converter, thus assuring a single-step update. This is known as the double buffering.

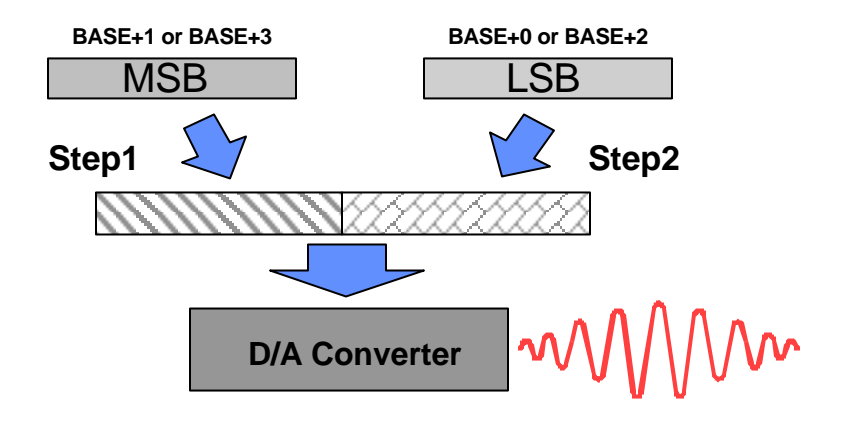

## 3.3 Converted Data Representation

Two analog output range alternatives are provided by the ACL-6128 : Unipolar and Bipolar. The numbering of the converted data with have different presentation for different output range.

#### **3.3.1 Unipolar Numbering**

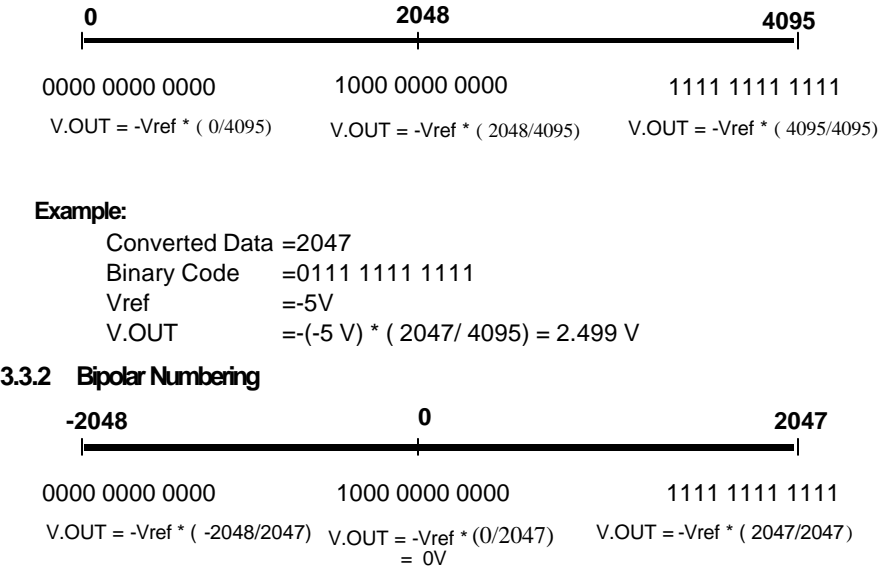

#### **Example:**

```
Converted Data =500
Binary Code = 1001 1111 0100
Vref = -5VV.OUT =-(-5 \text{ V}) * ( 500/ 2047) = 1.221 V
```
## 3.4 D/A Conversion Sequence

In ACL-6128, the A/D conversion can only be controlled by software based on *double buffering concept.* That is, the converted data should be stored in High Byte Register first, and then stored the Low Byte Register.

The procedures of how to initiate and convert digital data to analog output is listed step by step below:

**1.** Define the base address of ACL-6128 card

e.g.

**Base\_Addr = 0x2C0;**

- **2.** Extract the most signification 4 bits from the converted data, and then written to Base  $Addr + 0$ 
	- e.g.

**High\_Byte = Data & 0f00; outportb( Base\_Addr + 0, High\_Byte);**

**3.** Extract the least signification 8 bits from the converted data, and then written to Base\_Addr + 1

e.g.

```
Low_Byte = Data & 00ff;
outportb( Base_Addr + 1, Low_Byte);
```
An example program in low-level programming style called 6128IO.C is included in the Utility and Software Library diskette for your reference.

# 4

# High-Level Programming

A high-level C language programming interface of ACL-6128 is described in this chapter. You can base on the C library to develop your own applications easily and fast.

Only three C-language functions are supported by the software library. The functionality of these function calls can be classified to the following capabilities,

**1. Initialization:** setups the hardware base I/O address and switches different cards

### **2. D/A conversion:** performs digital to analog conversion

In addition to the library, some demonstration programs are also provided: You can refer it and save a lot of programming time and get some other benefits as well.

## 4.1 Installation

To install the DOS library software and utilities, please follow the following installation procedures:

- 1. Put *ADLINK CD* into the appropriate CD-ROM drive.
- 2. Type the following commands to change to the card's directory (*X* indicates the CD-ROM drive): *X*:\>**CD \NuDAQISA\6128**
- 3. Execute the setup batch program to install the software: *X*:\NuDAQISA\6128>**SETUP**

After installation, all the files *of ACL-6128 Library & Utility for DOS* are stored in C:\ADLINK\6128\DOS directory.

## 4.3 C Language Library

The ACL-6128's digital-to-analog conversion library was constructed to provide a simple programming interface for communicating with the ACL-6128 card. The library provides easy to use functions which allow programmers to use the features of the card in a high-level way.

The version of this library included in the diskette is DOS only.

The detailed function description is specified in the following sections :

#### **4.3.1 \_6128\_Initial**

*@ Description*

An ACL-6128 card is initialized according to the card number and its corresponding base address. Every ACL-6128 cards have to be initialized by this function before calling other functions.

*@ Syntax*

int \_6128\_Initial(int card\_number, int base\_address)

*@ Argument*

card\_number : The card number to be initialized, totally 8 cards can be initialized, the card number must be within the range of 0 and 7.

base\_address : the I/O port base address of the card .

*@ Return Code*

ERR\_NoError ERR\_InvalidBoardNumber ERR\_BaseAddressError

#### **4.3.2 \_6128\_Switch\_Card\_No**

#### *@ Description*

This function is used on multi-cards system. After the ACL-6128 cards are initialized by \_6128\_Initial function, you can use this function to select which one you want to operate.

#### *@ Syntax*

```
int 6128 Switch Card No(int card number)
```
*@ Argument* 

card\_number : The card number to be initialized, totally 8 cards can be initialized, the card number must be within the range of 0 and 7.

#### *@ Return Code*

ERR\_NoError ERR\_InvalidBoardNumber

#### **4.3.3 \_6128\_DA**

#### *@ Description*

This function is used to write data to D/A converters. There are two Digital-to-Analog conversion channel on the ACL-6128. The resolution of each channel is 12-bit, i.e. the range is from 0 to 4095.

#### *@ Syntax*

int 6128 DA( int da ch no, unsigned int da data )

*@ Argument* 

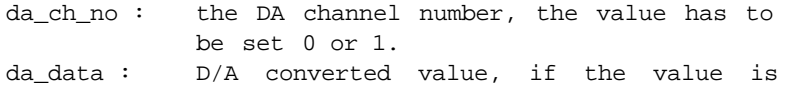

greater than 4095, the higher 4-bits are negligent.

*@ Return Code*

ERR\_NoError ERR\_BoardNoInit ERR\_InvalidDAChannel

# 5

# Calibration

In data acquisition process, how to calibrate your measurement devices to maintain its accuracy is very important. This chapter will guide you to calibrate your ACL-6128 to an accurate condition.

## 5.1 What do you need

Before calibrating your ACL-6128 card, you should prepare some equipment for the calibration:

- **1.** Calibration program : once the program is executed, it will walk you through calibration procedure, step-by-step. This program is included in the delivered package.
- **2.** one 4 1/2 digital multimeter

## 5.2 VR Assignment

There are twelve variable resistors (VR) on the ACL-6128 board to allow you making accurate adjustment on two D/A channels. VR1 to VR6 belong to CH1, and VR7 to VR12 belongs to CH2. The detailed functionality of each VR is listed below:

#### **CH1's VR**

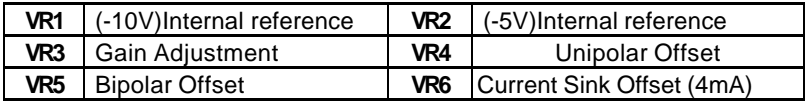

#### **CH2's VR**

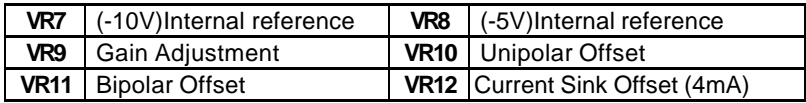

There are two testing point TP1 and TP2 on the board, which are used for calibration the ACL-6128. The TP1 is for CH1, and TP2 is for CH2.

### 5.3 Internal Reference Source Adjustment

The Internal Reference Source adjustment can make sure the internal reference voltages of ACL-6128 can offer very accurate voltage source - 5V and -10V.

- **1.** Ground the black probe of your voltmeter.
- **2.** Connect another probe with TP1 ( Test Point for CH1), if you test CH2, you have to connect to TP2.

Trim the **VR1**( for CH1) until the reading of voltmeter is **-10V**, Trim the **VR8**( for CH2) until the reading of voltmeter is **-10V**.

**4.** Trim the **VR2**( for CH1) until the reading of voltmeter is **-5V**, Trim the **VR7**( for CH2) until the reading of voltmeter is **-5V**.

## 5.4 Bipolar Output Calibration

If you choose Bipolar mode for analog output, you have to go through the Bipolar Output Calibration. There are two steps - Gain Calibration and Offset Calibration, the detailed calibration procedures are list as follows.

#### **Gain Calibration:**

- **1.** Set jumper **JP1 & JP5**( for **CH1**) or **JP2 & JP9** ( for **CH2**) as bipolar, and choose internal reference as **-5V**.
- **2.** Set the digital data as (0000 0000 0000)B, trim VR3 ( for CH1) or VR9 ( for CH2)until the voltmeter reading flickers between -4.99V and - 5.00V.
- **3.** Set the digital data as (1111 1111 1111)B, trim VR3 (for CH1) or VR9 ( for CH2) until the voltmeter reading flickers around 4.99V.

#### **Offset Calibration:**

- **1.** Set internal reference as -5V
- **2.** Set the digital data as (1000 0000 0000)B, trim VR5 (for CH1) or VR10 ( for CH2)until the voltmeter reading is 0V.

## 5.5 Unipolar Output Calibration

If you choose Unipolar mode for analog output, you have to go through the Unipolar Output Calibration. There are two steps - Gain Calibration and Offset Calibration, the detailed calibration procedures are list as follows.

#### **Gain Calibration:**

- **1.** Set jumper JP1 & JP5( for CH1) or JP2 & JP9 ( for CH2) as unipolar, and choose internal reference as -5V
- **2.** Set the digital data as (1111 1111 1111)B, trim VR3 ( for CH1) or VR9 ( for CH2)until the voltmeter reading flickers between 4.99V and 5.00V.

#### **Offset Calibration:**

- **1.** Set jumper JP1 & JP5( for CH1) or JP2 & JP9 ( for CH2) as *unipolar*, and choose internal reference as *-5V*
- **2.** Set the digital data as (0000 0000 0000)B, trim VR4 ( for CH1) or VR11 ( for CH2)until the voltmeter reading is 0 V.

## 5.6 Current Sink Calibration

If you choose the current sink output, please set the configuration as :

#### **Internal Reference, and its reference voltage set as -5V.**

Follow the below procedures to calibrate the current sink output.

- **1.** Set the digital data as (0000 0000 0000)B, and internal reference as *- 5V*, and unipolar output range.
- **2.** Trim VR5 ( for CH1) or VR6 ( for CH2) to keep a constant current of  $4m\Delta$

# Product Warranty/Service

Seller warrants that equipment furnished will be free form defects in material and workmanship for a period of one year from the confirmed date of purchase of the original buyer and that upon written notice of any such defect, Seller will, at its option, repair or replace the defective item under the terms of this warranty, subject to the provisions and specific exclusions listed herein.

This warranty shall not apply to equipment hat has been previously repaired or altered outside our plant in any way as to, in the judgment of the manufacturer, affect its reliability. Nor will it apply if the equipment has been used in a manner exceeding its specifications or if the serial number has been removed.

Seller does not assume any liability for consequential damages as a result from our products uses, and in any event our liability shall not exceed the original selling price of the equipment.

The equipment warranty shall constitute the sole and exclusive remedy of any Buyer of Seller equipment and the sole and exclusive liability of the Seller, its successors or assigns, in connection with equipment purchased and in lieu of all other warranties expressed implied or statutory, including, but not limited to, any implied warranty of merchant ability or fitness and all other obligations or liabilities of seller, its successors or assigns.

The equipment must be returned postage-prepaid. Package it securely and insure it. You will be charged for parts and labor if you lack proof of date of purchase, or if the warranty period is expired.